# **Extract the device list through the REST API**

Published: 2020-02-23

The ExtraHop REST API enables you to extract the list of devices discovered by a Discover appliance. By extracting the list with a REST API script, you can export the list in a format that can be read by third-party applications, such as a configuration management database (CMDB). In this topic, we show methods for extracting a list through both the cURL command and a Python script.

#### **Before you begin**

- You must log into the Discover appliance with an account that has full write privileges to generate an API key.
- You must have a valid API key to retrieve devices through the REST API and complete the procedures below. (See [Generate an API key](https://docs.extrahop.com/7.9/rest-api-guide/#generate-an-api-key)  $\Box$ )

### **Retrieve the device list with the cURL command**

The device list includes all device metadata, such as MAC addresses and device IDs. However, you can filter the list of devices with a JSON parser to extract the specific information you want to export. In this example, the device list is retrieved and then filtered with the jq parser to only extract the display name of each device.

#### **Before you begin**

- The cURL tool must be installed on your machine.
- The jq parser must be installed on your machine. For more information, see <https://stedolan.github.io/jq/>
	- [.](https://stedolan.github.io/jq/)

Open a terminal application and run the following command, where **YOUR** KEY is the API for your user account, **HOSTNAME** is the hostname of your Discover appliance, and **MAX DEVICES** is a number large enough to be more than the total number of devices discovered by your appliance:

```
curl -s -k -X GET --header "Accept: application/json" --header
 "Authorization: ExtraHop apikey=YOUR_KEY" "https://HOSTNAME/api/v1/
devices?active_from=1&active_until=0&limit=MAX_DEVICES" | jq -r '.[]
  | .display_name'
```
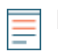

**Note:** If the command returns no results, make sure that [a trusted certificate has been added](https://docs.extrahop.com/7.9/eh-admin-ui-guide/#ssl-certificate) [to your appliance](https://docs.extrahop.com/7.9/eh-admin-ui-guide/#ssl-certificate)  $\mathbb{Z}$ . Alternatively, you can add the  $-\texttt{-insecure}$  option to retrieve the device list from an appliance without a trusted certificate; however, this method is not secure and is not recommended.

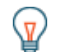

**Tip:** You can append the **select** (.analysis == "LEVEL") option to filter results by analysis level. For example, the following command limits the results to include only devices that are selected for advanced analysis:

```
curl -s -X GET --header "Accept: application/
json" --header "Authorization: ExtraHop
 apikey=ac09e68cf6b5499697fe93d3930e41ed" 
 "https://extrahop.example.com/api/v1/devices?
active_from=1&active_until=0&limit=10000000000" | jq -r '.[] |
select( .analysis == "advanced") | .display_name'
```
## **Python script example**

The following example Python script extracts the device list, including all device metadata, and writes the list to a CSV file in the same directory as the script. The script includes the following configuration variables that you must replace with information from your environment:

- **HOST:** The IP address or hostname of the Discover appliance
- **APIKEY:** The API key
- **FILENAME:** The file that output will be written to
- **LIMIT:** The maximum number of devices to retrieve with each GET request
- **SAVEL2:** Determines whether L2 devices are included

• **ADVANCED\_ONLY:** Determines whether to retrieve only devices that are currently under advanced analysis

```
#!/usr/bin/python3
import http.client
import json
import unicodecsv as csv
import datetime
HOST = 'extrahop.example.com'
APIKEY = '123456789abcdefghijklmnop'
FILENAME = 'devices.csv'
LIMIT = 1000
SAVEL2 = False
ADVANCED_ONLY = False
headers = \{\}headers['Accept'] = 'application/json'
headers['Authorization'] = 'ExtraHop apikey='+APIKEY
def getDevices(offset):
     conn = http.client.HTTPSConnection(HOST)
     conn.request('GET', '/api/v1/devices?limit=%d&offset=
%d&search_type=any'%(LIMIT,offset), headers=headers)
     resp = conn.getresponse()
     if resp.status == 200:
         devices = json.loads(resp.read())
        conn.close()
        return devices
     else:
        print("Error retrieving Device list")
        print(resp.status, resp.reason)
        resp.read()
        dTable = None
        conn.close()
        return devices
continue_search = True
offset = 0dTable = []
while (continue_search):
    new_devices = getDevices(offset)
    offset += LIMIT
     dTable += new_devices
     if (len(new_devices) > 0):
        continue_search = True
     else:
```
# \***@ExtraHop**

```
 continue_search = False
if (dTable != None):
    print (" - Saving %d devices in CSV file" % len(dTable))
     with open(FILENAME, 'w') as csvfile:
         csvwriter = csv.writer(csvfile,dialect='excel', encoding='utf-8')
         csvwriter.writerow(list(dTable[0].keys()))
        w = 0s = 0 for d in dTable:
             if ADVANCED_ONLY == False or (ADVANCED_ONLY == True and
d['analysis'] == 'advanced'):
                  if d['is_l3'] | SAVEL2:
                     w + = 1 d['mod_time'] =
 datetime.datetime.fromtimestamp(d['mod_time']/1000.0)
                     d['user_mod_time'] =
 datetime.datetime.fromtimestamp(d['user_mod_time']/1000.0)
                     d['discover_time'] =
 datetime.datetime.fromtimestamp(d['discover_time']/1000.0)
                     csvwriter.writerow(list(d.values()))
                  else:
                    s \neq 1 else:
                s + = 1 print(" - Wrote %d devices, skipped %d devices " % (w,s))
    Note: If the script returns an error message that the SSL certificate verification failed, make sure
 ⊫
```
that [a trusted certificate has been added to your appliance](https://docs.extrahop.com/7.9/eh-admin-ui-guide/#ssl-certificate)  $\mathbb Z$ . Alternatively, you can add the context option and send the request over TLSv1.2 to bypass certificate verification. However, this method is not secure and is not recommended. The following code creates an HTTP connection over TLSv1.2:

```
conn = httplib.HTTPSConnection(HOST,
 context=ssl.SSLContext(ssl.PROTOCOL_TLSv1_2))
```